# Install DataDump Application

Content

Installation from CD-ROM Online installation

#### Starting up the installation

#### Installation from the CD-Rom

Insert the CD-Rom delivered with your equipment in your reader. After choosing the language, from the main page, select "*DataDump Software*'

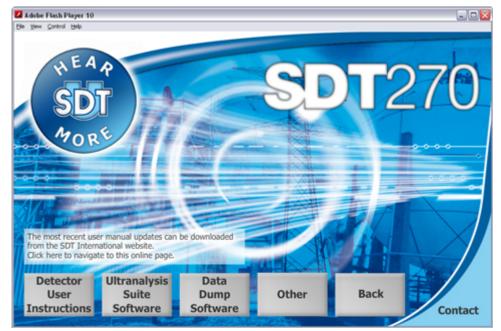

then "Install Software".

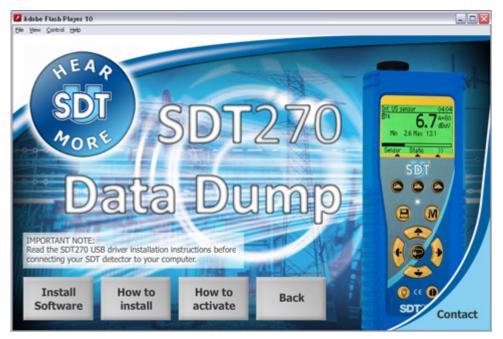

To continue the installation, please turn to the chapter "Starting up the installation".

### **Online Installation**

Visit SDT ftp site at the address: <u>ftp://ftp.sdt.be/pub/Software/SDT270DataDump/</u>. Select the directory "*Latest version*" and double click on the file "*SetupDataDump.msi*".

## Starting up the installation

You should now see the following screen:

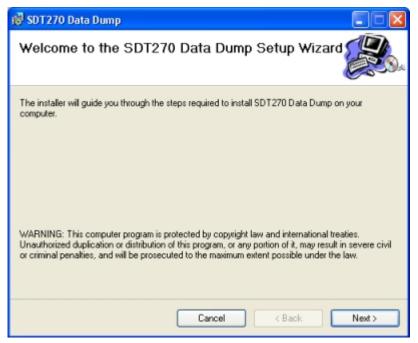

Click "Next". Then, the following screen appears:

| 🔞 SDT 270 Data Dump                                                                                          |                     |  |
|----------------------------------------------------------------------------------------------------|---------------------|--|
| Select Installation Folder                                                                                   |                     |  |
| The installer will install SDT270 Data Dump to the following folder.                                         |                     |  |
| To install in this folder, click "Next". To install to a different folder, enter it below or click "Browse". |                     |  |
| Eolder:<br>C:\Program Files\SDT\SDT270 Data Dump\                                                            | Browse<br>Disk Cost |  |
| Install SDT270 Data Dump for yourself, or for anyone who uses this comp<br>Everyone                          |                     |  |
| ⊙ Just me                                                                                                    |                     |  |
| Cancel < Back                                                                                                | Next >              |  |

By default, the SDT270DataDump software will be installed in the folder C:\Program Files\SDT\SDT270 Data Dump. You can specify a different location at your convenience by clicking on "*Browse*". Click "*Next*". The following screen appears:

| 🔞 SDT 270 Data Dump                                                                                             |        |
|----------------------------------------------------------------------------------------------------|--------|
| Confirm Installation                                                                                            |        |
| The installer is ready to install SDT270 Data Dump on your computer.<br>Click "Next" to start the installation. |        |
| Cancel < Back                                                                                                   | Next > |

Click "Next".

Installation of DataDump software

| 🔞 SDT270 Data Dump                                                              |       |
|---------------------------------------------------------------------------------|-------|
| Installation Complete                                                           |       |
| SDT270 Data Dump has been successfully installed.<br>Click "Close" to exit.     |       |
| Please use Windows Update to check for any critical updates to the .NET Framewo |       |
| Cancel < Back                                                                   | Close |

A new screen confirms the software is installed. Click "Close" to complete the setup.